# НАЦІОНАЛЬНИЙ УНІВЕРСИТЕТ ЦИВІЛЬНОГО ЗАХИСТУ УКРАЇНИ

Факультет пожежної безпеки

*Кафедра автоматичних систем безпеки та інформаційних технологій*

# СИЛАБУС НАВЧАЛЬНОЇ ДИСЦИПЛІНИ

## «Інформаційні системи та технології в туристичній галузі»

загальний обов'язковий освітній компонент за освітньо-професійною програмою «Туризм» підготовки за першим (бакалаврським) рівнем вищої освіти у галузі знань 24 «Сфера обслуговування» за спеціальністю 242 «Туризм» мова навчання – українська

> Рекомендовано кафедрою автоматичних систем безпеки та інформаційних технологій на: 2021-2022 навчальний рік. Протокол від «25» серпня 2021 року N<sub>o</sub>1

Силабус розроблено згідно робочої програми навчальної дисципліни.

2021 рік

### 1. Загальна інформація про дисципліну

### Анотація

Швидкий розвиток технічних і програмних можливостей персональних комп'ютерів, що відбувається в останні роки, розповсюдження нових видів інформаційних технологій, засобів комунікації та методів опрацювання інформації створюють реальні можливості їх широкого використання у повсякденному житті відкриваючи перед здобувачем вищої освіти нові шляхи подальшого розвитку й адаптації до потреб суспільства. Швидкий розвиток технічних і програмних можливостей персональних<br>этерів, що відбувається в останні роки, розповсюдження нових видів<br>іаційних технологій,засобів комунікації та методів опрацювання інформації<br>іють реальні мо

Даний курс передбачає розширення і поглиблення знань шкільного курсу «Інформатика. Базовий рівень» та посилення його прикладної спрямованості для розв'язання різноманітних прикладних та науково науково-технічних задач обслуговування та туризму, які тісно пов'язані з розрахунками з залученням обслуговування та туризму, які тісно пов'язані з розрахунками з залученням<br>персональних комп'ютерів, що виникають спочатку в рамках виконання здобувачами курсових та дипломних робіт, а потім і в процесі проведення власних наукових та науково-практичних фахових досліджень. Даний курс передбачає розширення і поглиблення знань шкільного курсу<br>матика. Базовий рівень» та посилення його прикладної спрямованості для<br>:ання різноманітних прикладних та науково-технічних задач у сфері

Знання отримані під час вивчення навчальної дисципліни сприяють розвитку аналітичного професійного мислення та дозволяють пі практичних фахових досліджень.<br>1ання отримані під час вивчення навчальної дисципліни сприяють розвитку<br>ного професійного мислення та дозволяють підготувати фахівця вищої

кваліфікації, сформовані компетенції якого дозволяють використовувати сучасні методи обробки інформації та сучасне програмне забезпечення у різноманітних сферах життя.

Відмінною особливістю даного курсу є те, що весь навчальний контентта облік успішності розміщується у мережі Internet до якого здобувач має доступ у режимі 24/7 з будь-якого комп'ютера, що підключений до мережі за наведеним посиланням (скануйте (клацніть) QR-код). код).

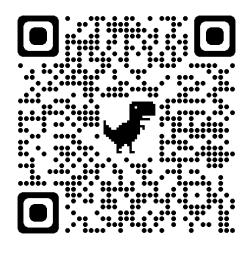

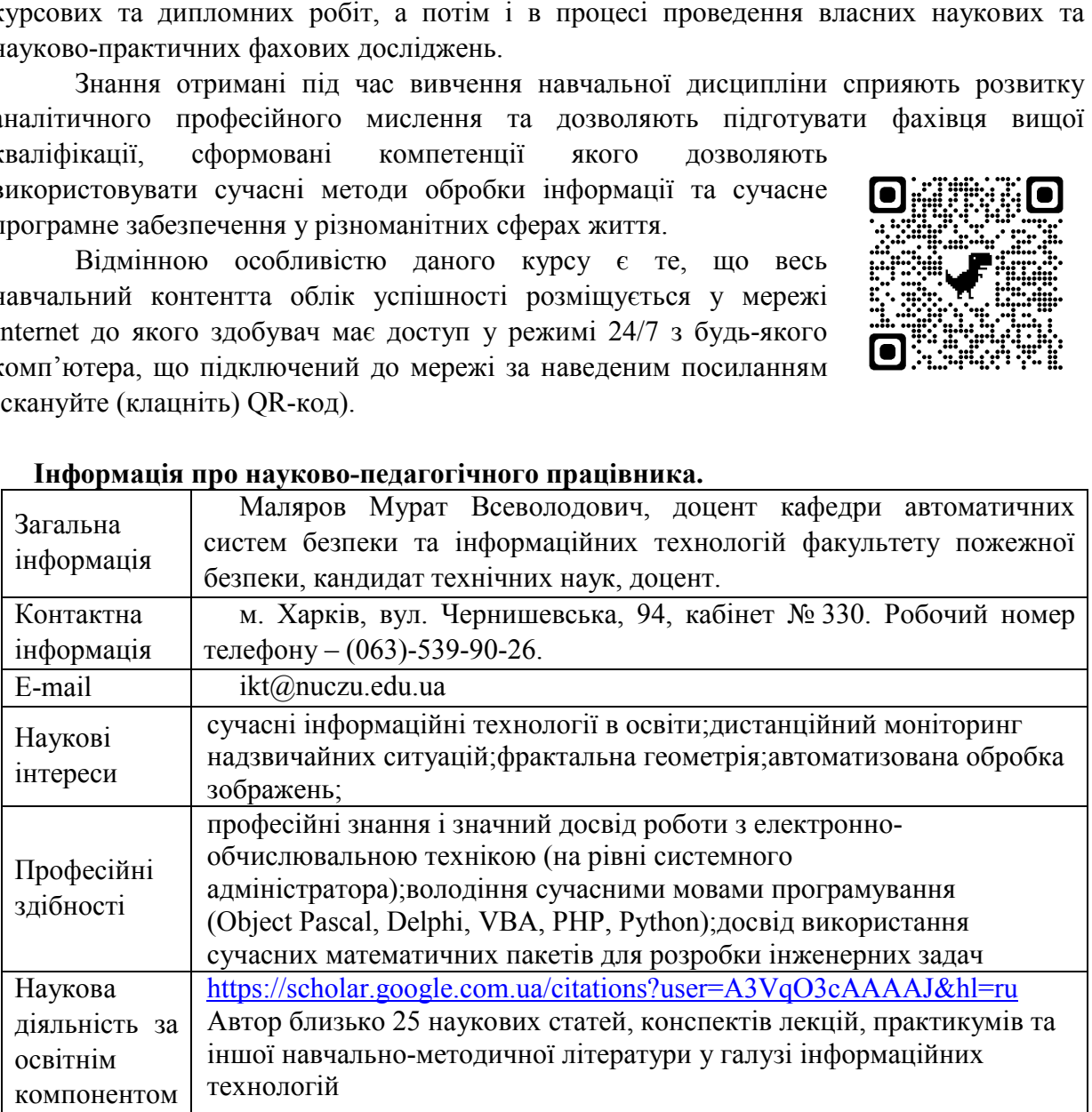

### Інформація про науково науково-педагогічного працівника.

#### Час та місце проведення занять з навчальної дисципліни

Аудиторні заняття з навчальної дисципліни проводяться згідно затвердженого розкладу. Усі лабораторні заняття обов'язково проводяться у комп'ютерних класах, обладнаних сучасними ПК. Електронний варіант розкладу розміщується на сайті Університету (http://rozklad.nuczu.edu.ua/time-table/group).

Консультації з навчальної дисципліни проводяться протягом семестру щочетверга з 15.00 до 16.00 в кабінеті № 330. В разі додаткової потреби здобувача в консультації час погоджується з викладачем.

Метавивчення навчальної дисципліни полягає в ознайомленні здобувачів з сучасним станом розвитку комп'ютерної техніки, роллю, призначенням та можливостями сучасних інформаційних технологій; набуття здобувачами навичок використання інформаційних і комунікаційних технологій, здатності до пошуку, оброблення та аналізу інформації з різних джерел та використання інформаційних технології та офісної технікив роботі туристичних підприємств під час провадження професійної діяльності.

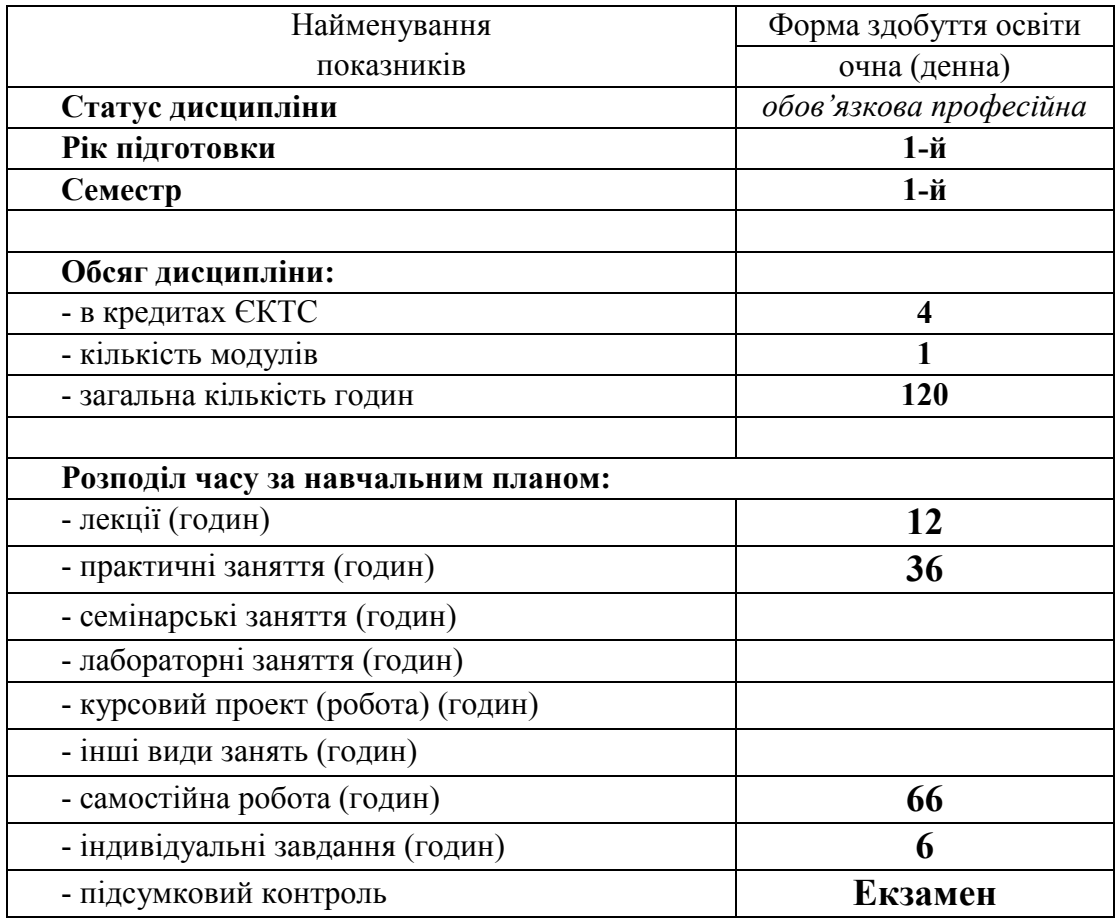

#### 2. Опис навчальної дисципліни

#### 3. Передумови для вивчення дисципліни

Деякі розділи дисципліни базуються на знаннях, котрі повинні бути отримані слухачами під час вивчення шкільного курсу «Інформатика» та за допомогою літератури:

*Інформатика (рівень стандарту). Підручник для 10 (11) класу закладів загальної середньої освіти / Ривкінд Й. Я., Лисенко Т. І., Чернікова Л. А., Шакотько В. В.–Київ: Видавництво "Генеза", 2018 р.*

*Інформатика (рівень стандарту). Підручник для 10 (11) класу закладів загальної середньої освіти /Н. В. Морзе, О. В. Барна –Київ: "Оріон", 2018 р.*

Деякі практичні задачі передбачають вивчення дисципліні «Основи туризмознавства».

Знання з переліченого навчального матеріалу дозволять слухачам якісно засвоїти основні положення та навички, що стануть базою для вивчення теоретичних і практичних питань з вивчення дисципліни.

### 4. Результати навчання та компетентності з дисципліни

Відповідно до освітньої програми *«Туризм»* вивчення навчальної дисципліни повинно забезпечити:

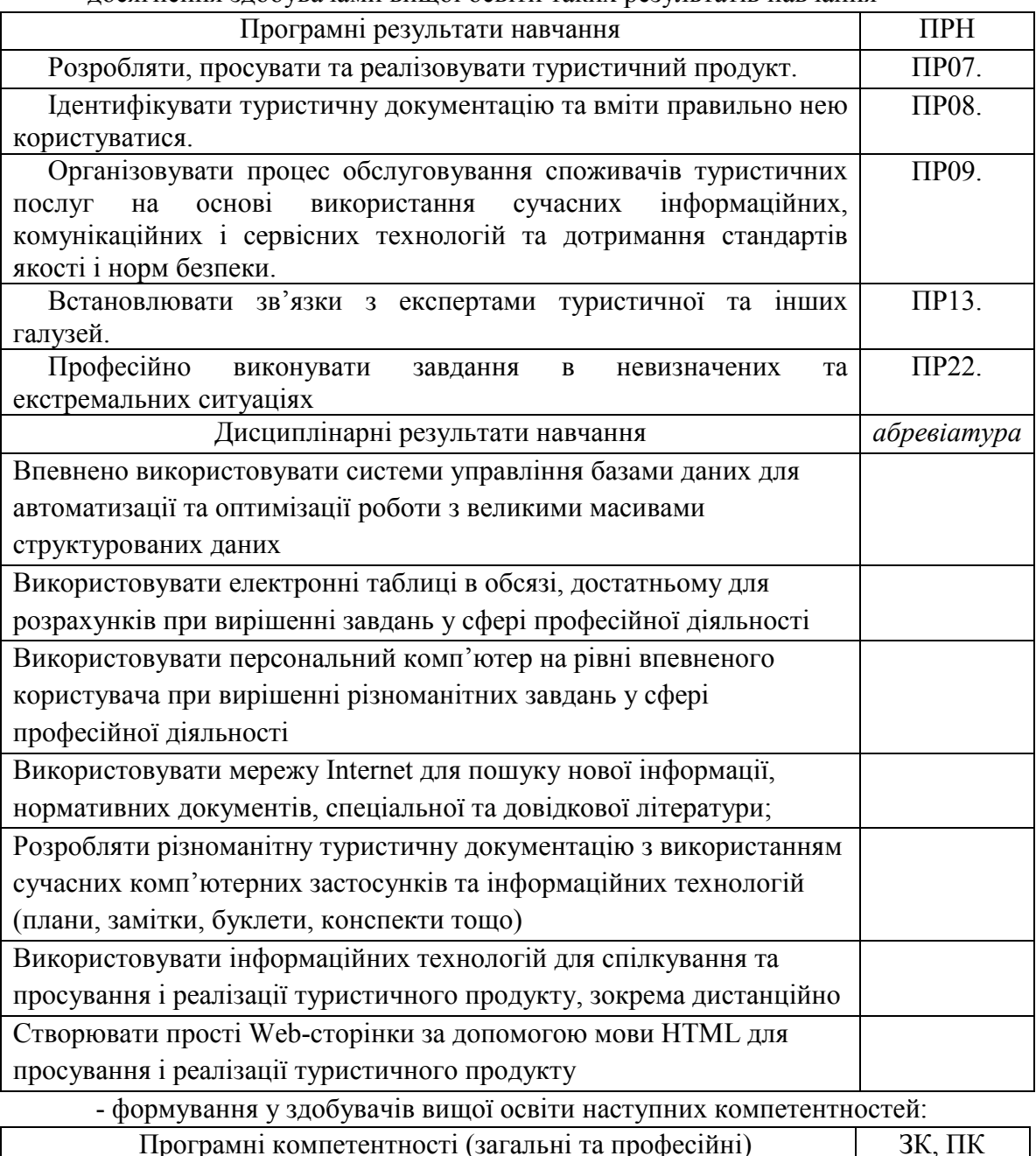

- досягнення здобувачами вищої освіти таких результатів навчання

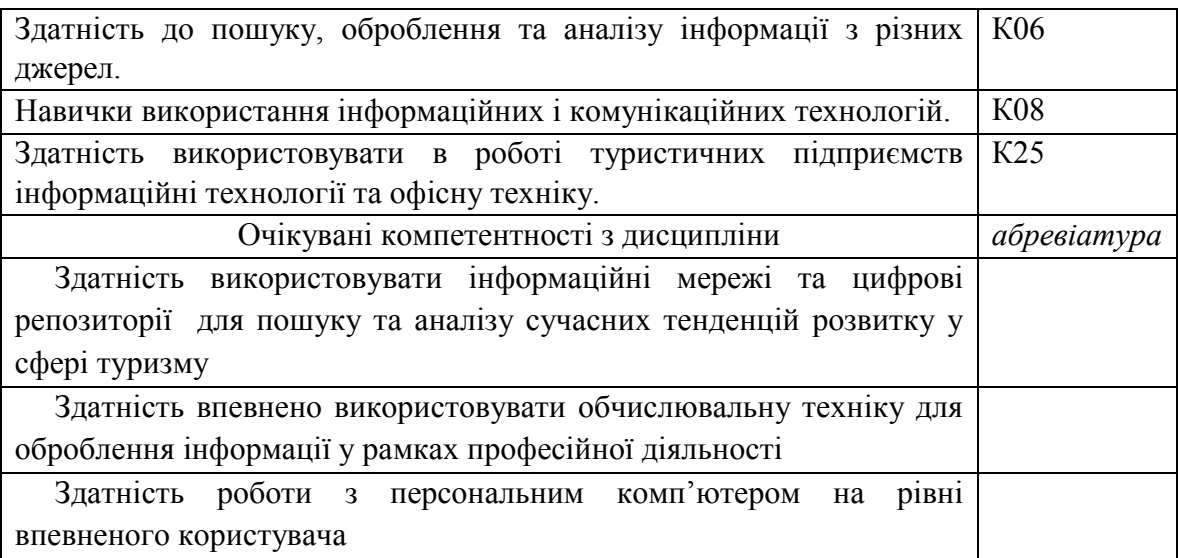

### 5. Програма навчальної дисципліни

#### 5.1. Теми навчальної дисципліни:

### МОДУЛЬ 1. Використання сучасних інформаційних технологій для обслуговування споживачів туристичних послуг

#### Тема 1.1. Створення та робота з даними засобами електронної таблиці

Елементи вікна програми. Рядок формул. Елементи вікна документа. Поняття комірки, робочого листа і книги. Перехід до заданої комірки. Введення тексту, дат і чисел в комірки. Редагування вмісту комірки. Перевірка орфографії. Пошук і заміна вмісту. Очищення вмісту. Відміна і повернення команд. Перехід між робочими листами в книзі. Маніпуляції з робочими листами. Створення і перше збереження книги. Використання шаблонів і майстрів. Пошук і відкриття книги. Збереження змін. Збереження книги під іншим ім'ям, в іншій папці або в іншому форматі. Копіювання і переміщення комірок, в т.ч. з використанням буфера Office. Спеціальна вставка. Автозаповнення. Додавання і видалення рядків і стовпців. Зміна ширини стовпців і висоти рядків. Приховування і відображення рядків і стовпців. Об'єднання комірок. Форматування комірок: робота з шрифтами, числовими форматами, вирівнювання вмісту комірок, настройка числа знаків після коми, додавання до комірок меж і заливки, поворот тексту, настройка відступів, застосування стилю. Очищення форматів. Копіювання форматів за зразком. Автоформатування. Розділення і закріплення областей. Введення формули в осередок з використанням рядка формул (прості вирази). Редагування формул. Формули з використанням посилань. Введення діапазону у формулу за допомогою миші. Копіювання формул. Відносні і абсолютні посилання. Використання посилань на комірки інших робочих листів.

Побудова діаграм. Друк таблиць і діаграм. Створення і редагування діаграми. Майстер діаграм. Вставка графічних елементів. Впровадження об'єктів. Завдання і відміна області друку. Встановлення наскрізних рядків і стовпців. Попередній перегляд і друк діаграм, робочих листів і цілих книг. Вставка функцій. Оформлення електронних таблиць. Поняття і синтаксис функції. Автосума. Введення функцій з використанням панелі формул. Майстер функцій. Базові функції, функції дати, фінансові функції, логічні функції. Настройка параметрів сторінки. Створення колонтитулів. Вставка і видалення розриву сторінки. Друк виділеної області. Використання макросів. Написання власних макросів.

#### Тема 1.2 Структуровані списки та бази даних в MS Excel

Поняття бази даних. Ведення бази даних: автоматичне введення, вибір із списку, автозаповнення. Контроль введення даних. Використання форми. Сортування даних. Використання автофільтру. Розрахунок проміжних підсумків. Консолідація. Побудова звітних та консолідованих таблиць.

#### Тема 1.3 Основи Web-дизайну. Мова HTML

Поняття комп'ютерної мережі. Протоколи і їх рівні. Види і топологія комп'ютерних мереж. Глобальні комп'ютерні мережі. Доступ в Інтернет. Адресація в Інтернет. Пошук інформації в мережі з використанням різних пошукових систем. Робота з електронною поштою в глобальних мережах. Реєстрація і здобуття особистої поштової скриньки в Інтернет.

Загальне представлення про мову гіпертекстової розмітки HTML. Структура документа HTML. Поняття про теги. Парні та непарні теги. Теги форматування тексту. Теги вставки зображень та гіперпосилань у документ. Створення таблиць на Web- сторінках. Поняття про форми. Створення форм на Web- сторінках. Використання текстових процесорів для створення Web- сторінок.

### 5.2. Розподіл дисципліни у годинах за формами організації освітнього процесу та видами навчальних занять

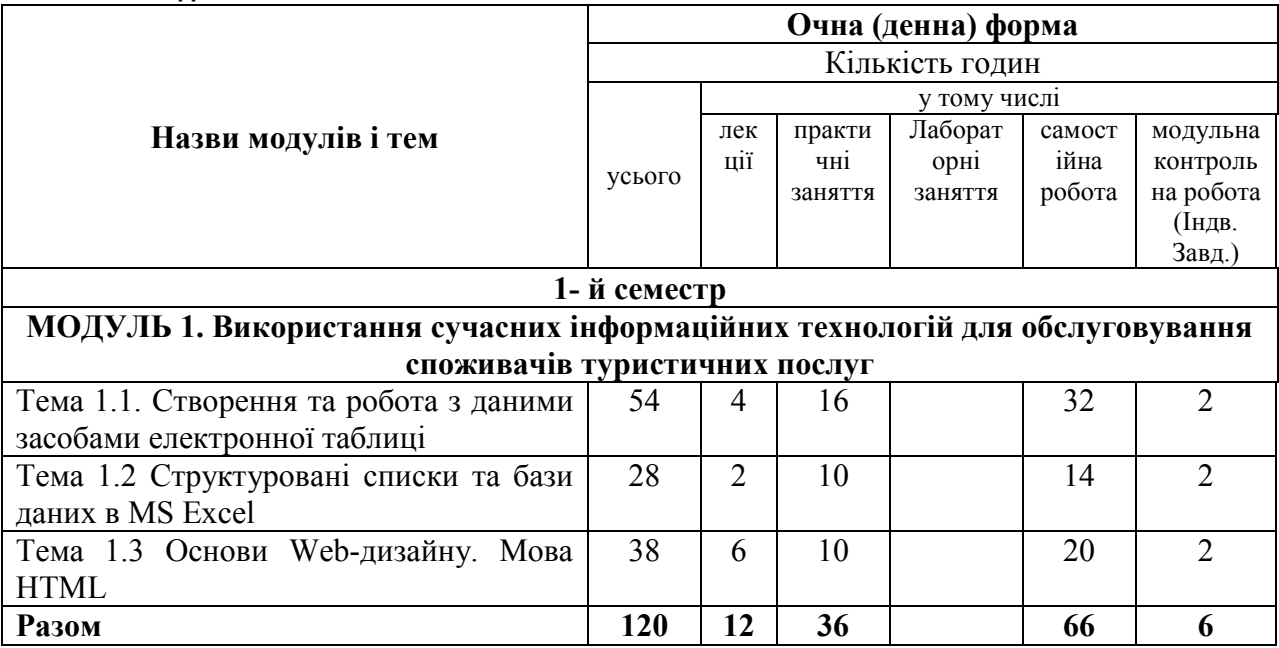

### 5.3. Теми практичних занять

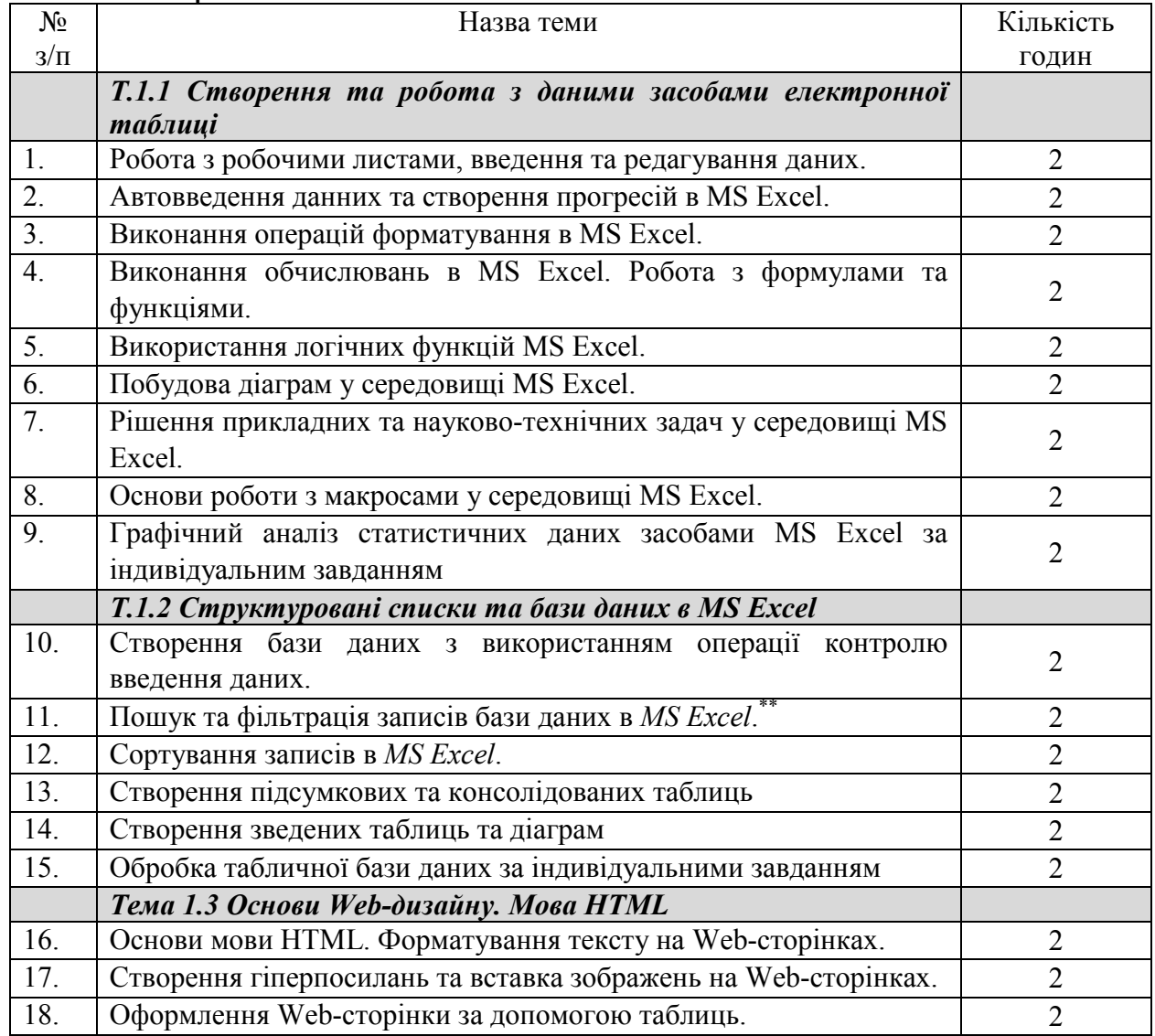

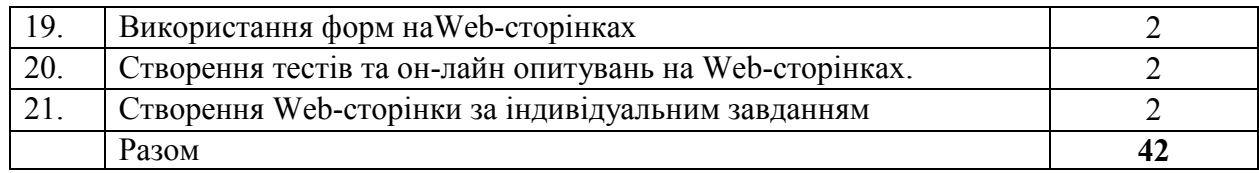

### 5.4. Орієнтовна тематика індивідуальних завдань

- *5.4.1.* Індивідуальне завдання за темою « *Графічний аналіз статистичних даних засобами електронних таблиць»*
- 5.4.2. Індивідуальне завдання за темою « *Створення та обробка бази даних засобами електронних таблиць* »
- 5.4.3. Індивідуальне завдання за темою « *Створення презентаційної Web Webсторінки за індивідуальним завданням* »

### 6. Оцінювання освітніх досягнень здобувачів вищої освіти

### 6.1. Засоби оцінювання

Засобами оцінювання та методами демонстрування Засобами оцінювання та методами демонстрування<br>результатів навчання є: поточні експрес-контролі (завдання на ПК) (ЕК), індивідуальні завдання у формі розрахункових (розрахунково (ЕК), розрахункових (розрахунково графічних) робіт (ІНДЗ) та тестового екзамену. Також є можливість отримати додаткові дали за інші види навчальної діяльності (наявність конспекту, виконання самостійних занять, активність на занятті, підготування рефератів або есе тощо).

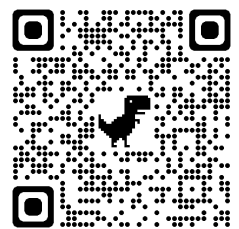

Для автоматизації обліку отриманих балів, забезпечення прозорості та гласності результатів навчання на кафедри використовується електронний журнал успішності, який можна переглянуту за наступним посиланням (с (клацніть) QR-код). ли в сографічних) робіт (ІНДЗ) та тестового екзамену. Також є можливість<br>
отримати додаткові дали за інші види навчальної діяльності<br>
(наявність конспекту, виконання самостійних занять, активність на<br>
занятті, підготуванн

#### 6.2. Таблиця відповідності результатів оцінювання знань з навчальної дисципліни за різними шкалами

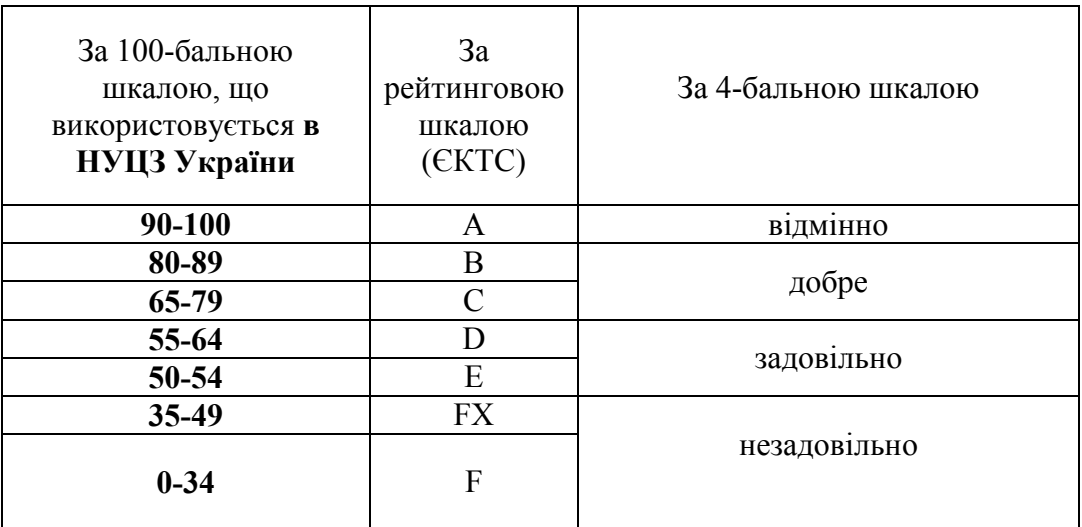

### 7. Критерії оцінювання

### 7.1. Форми поточного та підсумкового контролю

Поточний контроль проводиться у формі практичного експрес практичного експрес-контролю, який виконується під час аудиторних занятьзгідно варіанту, який задає викладач задає викладач. Завданняпрактичні із застосуванням ПК, теоретичні питання під час експрес-контролю не перевіряються. Здобувачі віщої освіти повинні продемонструвати навички<br>самостійної роботи при вирішення завдання за допомогою ПК. На експрес-контроль самостійної роботи при вирішення завдання за допомогою ПК. На

відводиться не більше 20 хвилин у кінці (або початку) заняття. Впродовж вивчення дисципліни проводиться по 6 експрес-контролів.

Тематичний (модульний) контроль складається з практичного індивідуального завдання (загалом 3 ІНДЗ), що виконується під час аудиторного заняття згідно варіанту, який задає викладач. На нього відводиться час не більше 80 хвилин (1 пара). Індивідуальне завдання має на меті перевірити рівень практичних та теоретичних знань, уміння використовувати їх на практиці та перевірити навички самостійної роботи при вирішення комплексних завдання за фахом за допомогою ПК.

Підсумковий контроль проводиться у формі тестового теоретичного екзамену.

#### 7.2. Розподіл та накопичення балів, які отримують здобувачі, за видами навчальних занять та контрольними заходами з дисципліни:

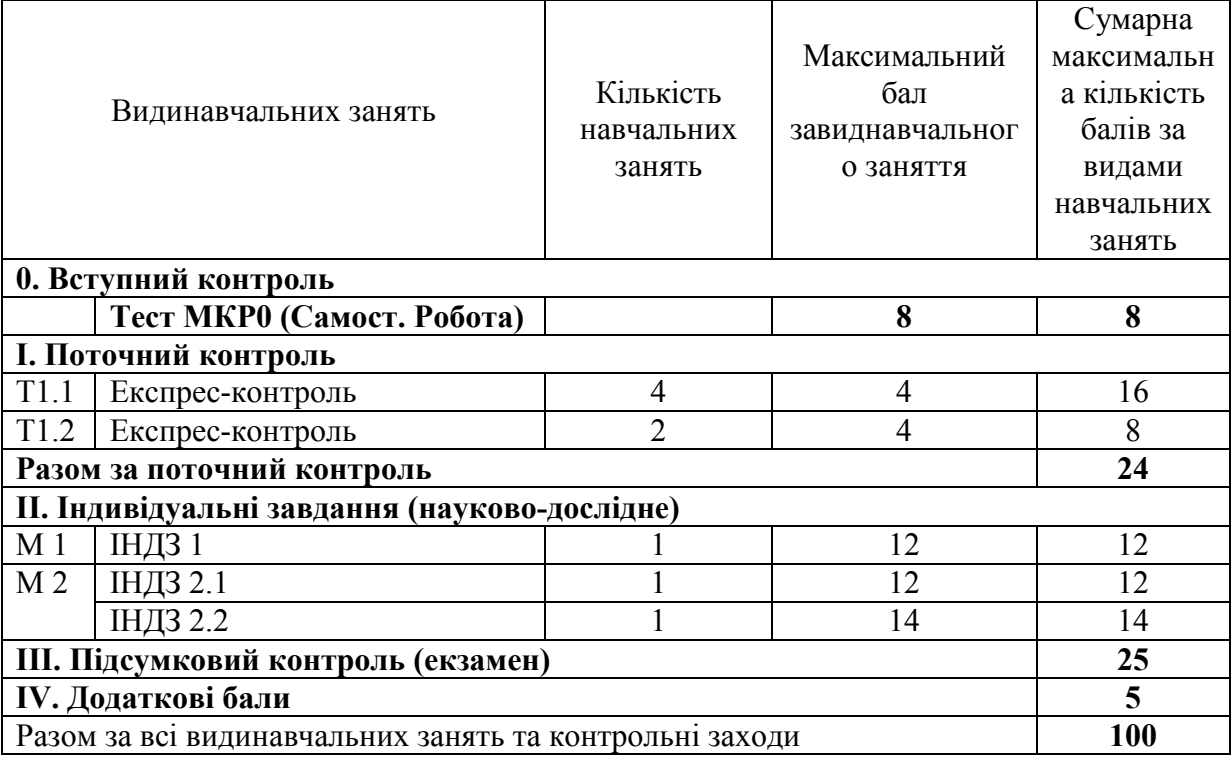

### Поточний контроль.

*Поточний експрес-контроль* виконується під час аудиторних занять відповідно до тематичного плану та згідно варіанту, який задає викладач. На нього відводиться час не більше 20 хвилин у кінці (або початку) заняття. Усі завдання практичні із застосуванням ПК, теоретичні питання під час експрес-контролю не перевіряються. Здобувачі віщої освіти повинні продемонструвати навички самостійної роботи при вирішення завдання за допомогою ПК.Приклади типових завдань експрес-контролю наведено у додатку А.

*Критерій оцінювання поточного експрес-контролю здобувачів під час аудиторних занять*

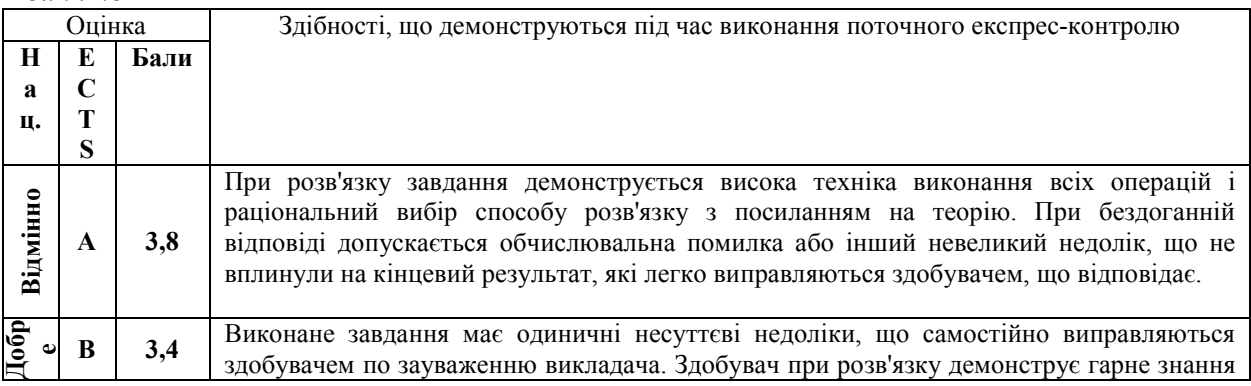

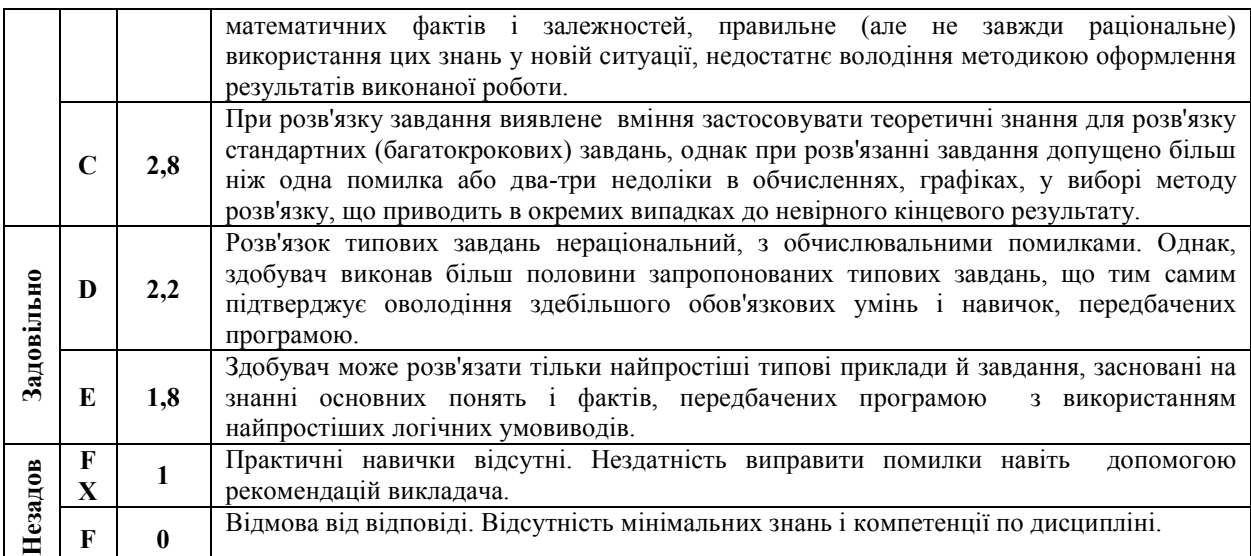

#### Індивідуальні завдання

*Індивідуальні завдання*виконується під час аудиторного заняття згідно варіанту, який задає викладач. На нього відводиться час не більше 80 хвилин (1 пара). Індивідуальне завдання має на меті перевірити рівень практичних та теоретичних знань, уміння використовувати їх на практиці та перевірити навички самостійної роботи при вирішення комплексних завдання за фахом за допомогою ПК.

*Критерії оцінювання індивідуального завдання здобувачів під час аудиторних занять:*

При перевірці індивідуального завдання перевіряється виконання окремих його компонент. Загальна кількість компонент та рівень отриманих балів залежить від конкретного індивідуального задання.

1 бал – Компонент виконано без помилок у повному обсязі, продемонстрована висока техніка виконання всіх операцій.

0,5 балів – Розв'язок компоненту наведено з обчислювальними помилками, Однак, здобувач виконав більше половини запропонованого компоненту.

0 балів – компонент не виконано або виконано невірно зі значними помилками.

Більш детальна інформація з підрахунку балів для кожного індивідуального завдання окремо міститься у електронному журналі. Приклади типових індивідуальних завдань наведено у додатку Б.

### Підсумковий контроль.

Підсумковий контроль проводиться у формі тестового теоретичного екзамену до якого входять окремі питання з тематичних тестів.

*У якості критерію оцінювання підсумкового тестового контролю здобувачів є відсоток правильних відповідей приведений до максимально балу, що можна отримати за підсумковий контроль.*

Перелік теоретичних питань для підготовки до екзамену у вигляді тренувальних тематичних тестів наведені за наступними посиланнями

МКР 0 Вступний контроль знань скануйте (клацніть) QR-код

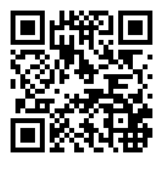

Тема 1.1. Створення та робота з даними засобами електронної таблиці скануйте (клацніть) QR-код

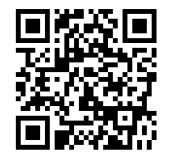

Тема 1.2 Структуровані списки та бази даних в MS Excel скануйте (клацніть) QR-код

Тема 1.3 Основи Web-дизайну. Мова HTML скануйте (клацніть) QR-код

### 8. Політика викладання навчальної дисципліни

1. Сумлінне виконання розкладу занять з навчальної дисципліни (здобувачі вищої освіти, які запізнилися на заняття, до заняття не допускаються).

2. Активна участь в обговоренні навчальних питань, попередня підготовка до лабораторних занять, якісне і своєчасне виконання завдань та обов'язкове виконання самостійних завдань наданих викладачем.

3. Користуватися мобільними пристроями під час заняття дозволяється тільки з дозволу викладача і тільки з навчальною метою.

4. Здобувач вищої освіти може переглядати рівень своїх оцінок та накопичені бали за допомогою електронного журналу, що міститься у вільному доступі.

5. На кожен тестовий контроль відводиться не більш 5 спроб, з яких зараховується одна спроба з максимальною кількістю балів.

6. Дозволяється перескладання будь-якого експрес-контролю та індивідуального завдання. При цьому зараховується середня з усіх спроб перескладання.

### 9. Рекомендовані джерела інформації

#### 9.1. Література

1. Маляров М.В. Основи інформаційних технологій [Електронний ресурс]: Курс лекцій / М.В. Маляров, В.В. Христич, М.М. Журавський. – Харків: НУЦЗУ, 2019. –184 с. – Режим доступу: http://www.asbit.nuczu.edu.ua/files/metod\_OIT/Kurs\_lek\_OIT.pdf

2. Інформатика та інформаційні технології у цивільній безпеці: Практикум / [Маляров М.В, Гусева Л.В., Паніна О.О. та ін.]; Під заг. ред. М.В. Малярова. - Харків: НУЦЗ України, 2015. - 330 с. (електронна бібліотека НУЦЗУ) – Режим доступу: http://www.asbit.nuczu.edu.ua/files/Praktikum\_2012.pdf

3. Информатика и компьютерная техника. Практикум. / [Маляров М.В, Гусева Л.В., Паніна О.О. та ін.]. Харків -УГЗУ, 2009.-213 с.

4. Обробка інформації за допомогою пакету LibreOffice: практикум. Частина 1. LibreOffice Calc / Маляров М.В., Христич В.В., Гусева Л.В., Паніна О.О. – Х.: НУЦЗУ, 2021. – 116 с. (електронна бібліотека НУЦЗУ) – Режим доступу: http://repositsc.nuczu.edu.ua/handle/123456789/13120

5. Інформатика. Комп'ютерна техніка. Комп'ютерні технології. Посібник. За редакцією д.е.н. проф. О.І. Пушкаря., –К.: Видавничий центр «Академія», 2001 –696 с.

6. Основи інформатики. Підручник. І.О. Яковлева., –Х., 2003 –186 с. (бібліотека НУЦЗУ). – Режим доступу: http://www.asbit.nuczu.edu.ua/files/Osnovi\_informatiki.rar

7. Комп'ютерні мережі та телекомунікації : навч. посібник / В. А. Ткаченко, О. В.

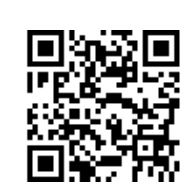

Касілов, В. А. Рябик. – Харків: НТУ "ХПІ", 2011. – 224 с.

8. Руденко В.Д., Макарчук О.М., Патланжоглу М.О. Практичний курс інформатики. /За ред. Мадзігона В.М. – К.: Фенікс, 1997.– 304 с. 8. Руденко В.Д., Макарчук О.М., Патланжоглу М.О. Практичний курс інформатики.<br>ред. Мадзігона В.М. — К.: Фенікс, 1997.— 304 с.<br>9. Симонович С.В., Евсеев Г.А. Специальная информатика. Учебное пособие. —

М.: АСТ-ПРЕСС: Инфорком ПРЕСС: Инфорком-Пресс, 1999.– 480 с.

10. Язык Html. Самоучитель. Е. Л. Полонская., –Диалектика, 2003 Диалектика, 2003 –320 с.

### 9.2. Інформаційні ресурси

1. http://www.asbit.nuczu.edu.ua

Розробник:

МуратМАЛЯРОВ

### Додаток А. Приклади типових завдань експрес-контролю. контролю.

Експрес-контроль ЕК1.1.

Експрес-контроль ЕК1.1.<br>1. Використовуючи *MS Excel створити* нову робочу книгу, яка містить 125 робочих аркушів.

2. Перейменувати *5-й аркуш* на Ваше прізвище та встановити його на перше місце. 2. — Перейменувати *5-й аркуш* на Ваше прізвище та встановити його на перше<br>сце.<br>3. — Перейменувати *15-й аркуш* на номер вашого варіанту та встановити його

на друге місце.

4. На аркуші з ім'ям *Лист10*:

a. У стовбці В створити арифметичну прогресію від 1 до 345 з кроком 3

b. — У стовбці **D** створити геометричну прогресію від 7 до 450000 з кроком 4

c. У стовбці F створити прогресію дат від 01 січня 2012 року до 01 квітня 2013 року з кроком 16 днів

d. У стовбці I створити прогресію часу доби з 12:34 до 23:23 з кроком 31 хвилину створити прогресію дат від 01 січня 2012 року до 01 квітня<br>16 днів<br>створити прогресію часу доби з 12:34 до 23:23 з кроком 31<br>Eкспрес-контроль EK1.2.<br>оок B8:B38 створити арифметичну прогресію від 0 до 6 з

Експрес-контроль ЕК1.2.

В діапазоні комірок В8:В38 створити арифметичну прогресію від 0 до 6 з шагом 0,2. Заповнити наведену нижче таблицю необхідними даними. Встановити числовий формат з трьома знаками після коми в діапазоні B8:E25. формат з Стовбець В залити будь будь-яким кольором.

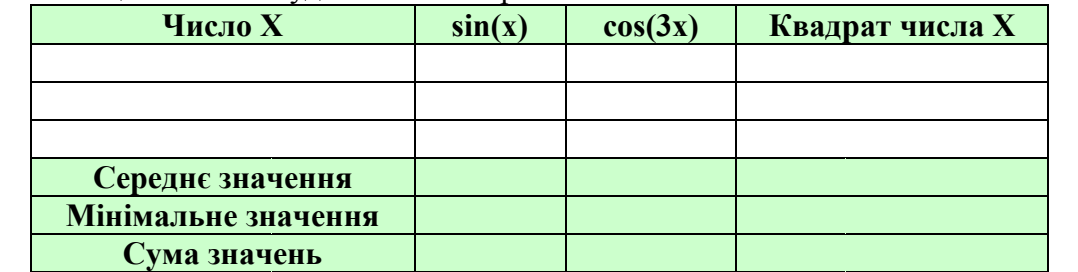

Експрес-контроль ЕК1.3.

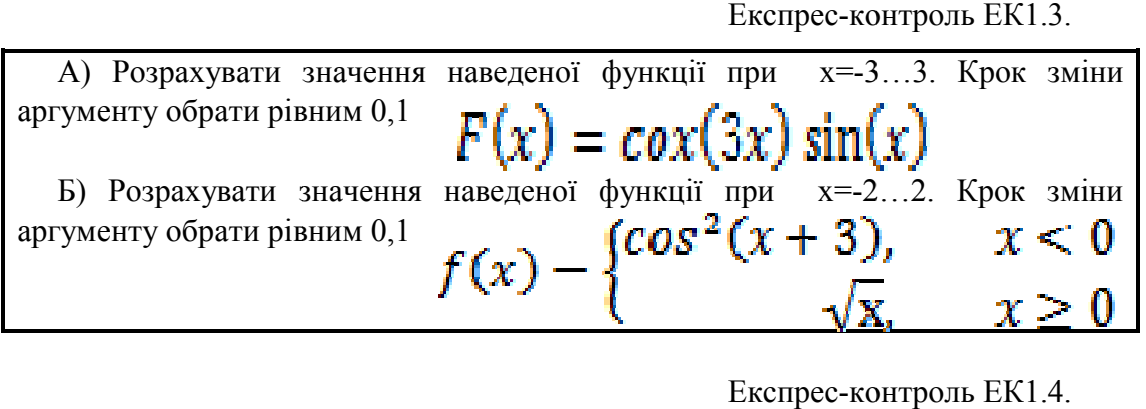

Експрес-контроль ЕК

Побудувати графіки функції F(x,y) при значеннях x=-1;-0,5;0;0,5;1; y=-3…3. A=6. Крок зміни аргументу у обрати рівним 0,2<br> $\bm{F}(\bm{x}, \bm{v}) = \bm{A} \cdot (\bm{x} \cdot \bm{v}) \cos (\bm{x} \cdot \bm{v})$ 

Експрес-контроль ЕК2.1.

Використовуючи базу даних

1. Установити таку перевірку введення на поля:

• Поле Причина пожежі (тип даних - Список, вид повідомлення про помилку - зупинка);

• Поле Врятовано на пожежі (тип даних - ціле більше нуля, вид повідомлення про помилку - попередження)

2. Використовуючи команду Автофільтр, визначити ті пожежі, які сталися в одному місяці (наприклад, січень)

3. Використовуючи команду Автофільтр, визначити ті пожежі, в яких прямі збитки більше 3000

4. Використовуючи команду Автофільтр, визначити ті пожежі, які сталися з Кігічевскому району

5. Використовуючи команду Автофільтр, визначити 3 пожежі, де загинуло найбільше людей

6. Використовуючи команду Автофільтр, визначити пожежі I і V категорій

### Експрес-контроль ЕК2.2.

Використовуючи базу даних

1.Відсортувати базу даних по полю Категорія пожежі за зростанням і полю Збитки прямі спаданням

2.Відсортувати базу даних по полю Дата пожежі за зростанням, по полю Район за алфавітом і полю Врятовано на пожежі по спадаючій. Виділити синьою заливкою записи, в яких сталася сортування по третьому ключу.

3.Підбити проміжні підсумки по кожному району з визначенням сумарного прямого збитку. За допомогою програми Майстер діаграм побудувати діаграму.

4.Підбити проміжні підсумки по будь-яку дату з визначенням сумарного непрямого збитку.

### Додаток Б. Приклади типових індивідуальних завдань.

Індивідуальне завдання ІНДЗ 1

Графічний аналіз статистичних даних засобами MS Excel за індивідуальним завданням

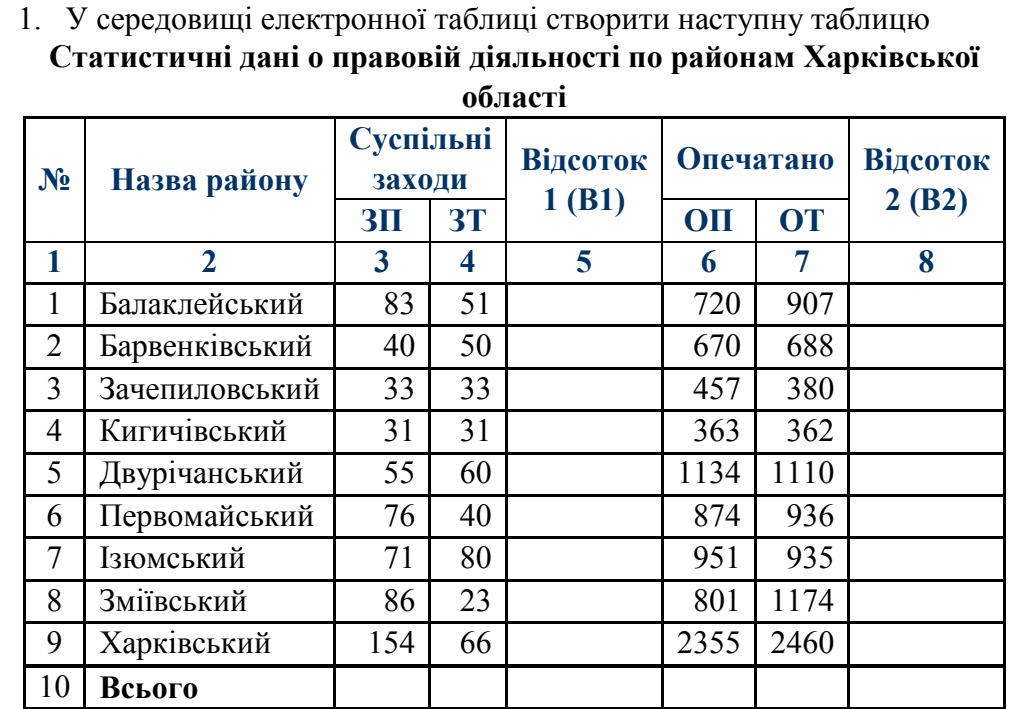

Всього- підрахувати суму стовпців.

Дані колонок (В1) і (В2) підрахувати по формулам:

$$
B1_i = \frac{3\tilde{\Pi}_i - 3\tilde{T}_i}{3T_i} \qquad \qquad B2_i = \frac{O\tilde{\Pi}_i - \tilde{O}T_i}{OT_i}
$$

 $BT_i$  *ST<sub>i</sub> OT<sub>i</sub> D*<sup>2</sup>*i* <sup>*OT<sub>i</sub>*</sub> *DT<sub>i</sub> DT*<sub>i</sub> *DT*<sub>*i*</sub> *DT*<sub>*i*</sub> *DT*<sub>*i*</sub> *DT*<sub>*i*</sub> *D*<sub>*i*</sub> *D*<sub>*i*</sub> *D*<sub>*i*</sub> *D*<sub>*i*</sub> *D*<sub>*i*</sub> *D*<sub>*i*</sub> *D*<sub>*i*</sub> *D*<sub>*i*</sub> *D*<sub>*i*</sub> *D*<sub>*i*</sub> *D*<sub>*i*</sub> *D*<sub>*i*</sub> *D*<sub>*i*</sub> *D*<sub>*</sup></sub>* знаками після коми.

За даними, наведеними в стовпчиках №4, 7 побудувати гістограму розподілу

Побудувати кругову діаграму за даними, наведеними у стовпчику №3.

- 2. Побудувати графіки функції  $F(x,t)$  при значеннях  $x=-2...2$  (крок 0,5);
- $t = -3...3$  (крок 0,2). 3. Побудувати графік функції  $Y(x)$  при значеннях x=-3…3 (крок 0,1)  $F(x,t) = xt \cos(x) \sin(t)$

$$
Y(x) = \begin{cases} 2\cos(2x) & x > 2, x < -2 \\ 0, 5x^2 & |x| \le 2 \end{cases}
$$

Обробка табличної бази даних за індивідуальними завданням (базу даних можна завантажити тут)

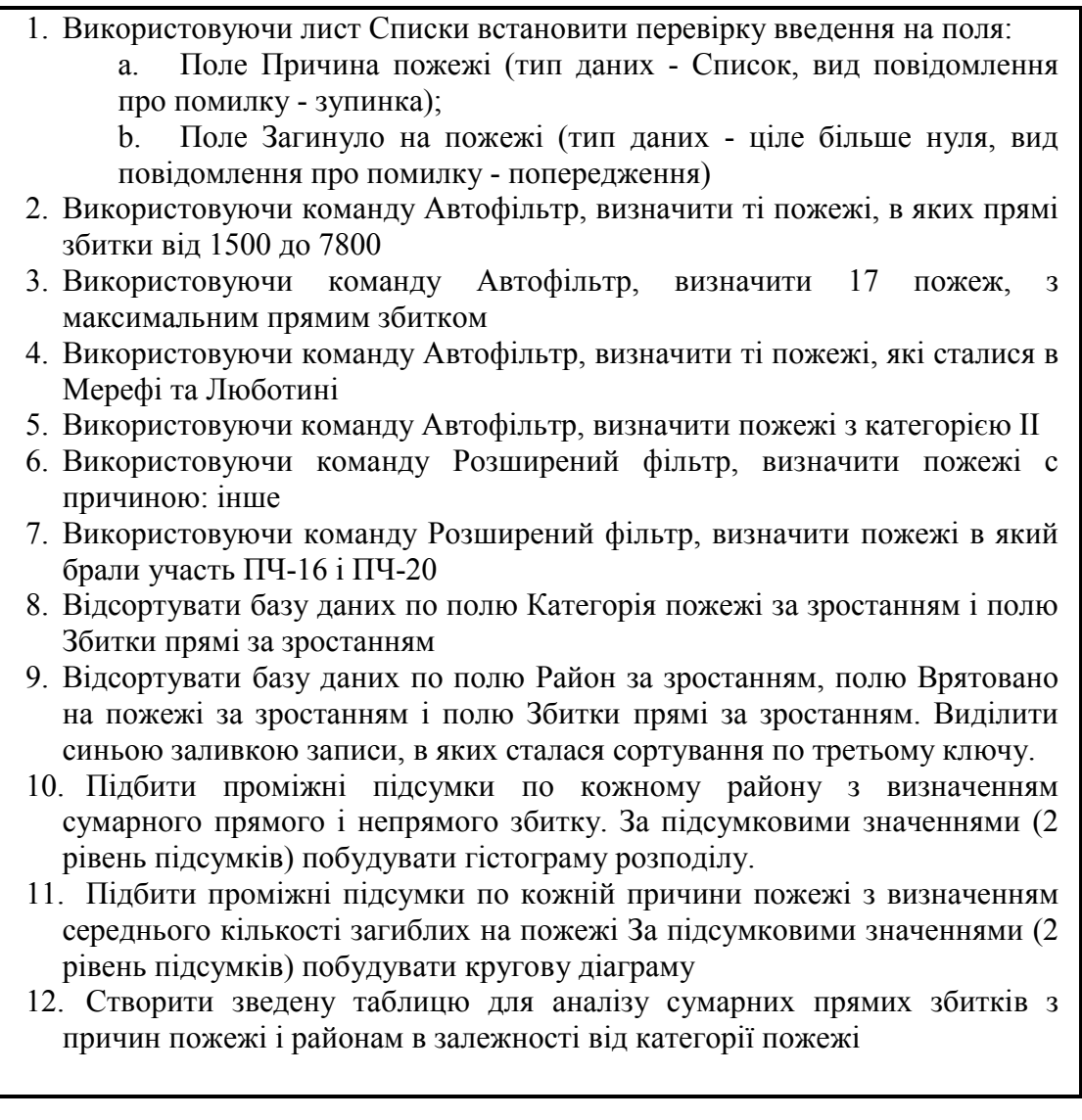

Індивідуальне завдання ІНДЗ 3

Створити веб-сайт, який містить Вашу особисту інформацію. Використати всі вивчені елементи html-документа (заголовні теги, коментарі, різноманітне оформлення тексту, списки, посилання, зображення, таблиці, форми).

Для виконання завдання можна, наприклад, ввести таку інформацію:

- 1. Інформація про Вас (ПІБ, дата народження, місце проживання);
- 2. Ваші фото, рисунки (окрема веб-сторінка);

3. Опис Вашої майбутньої професії та вставлене посилання на сайт Вашого Вузу;

4. Ваші захоплення або хобі та Ваші досягнення у навчанні, спорті і т.п. (окрема веб-сторінка);

5. Як з вами зв'язатися та висловити думку про Вашу веб-сторінку.